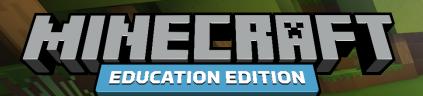

Python Coding in Minecraft: Education Edition with Microsoft Azure Notebooks

**Instructional Support Guide** 

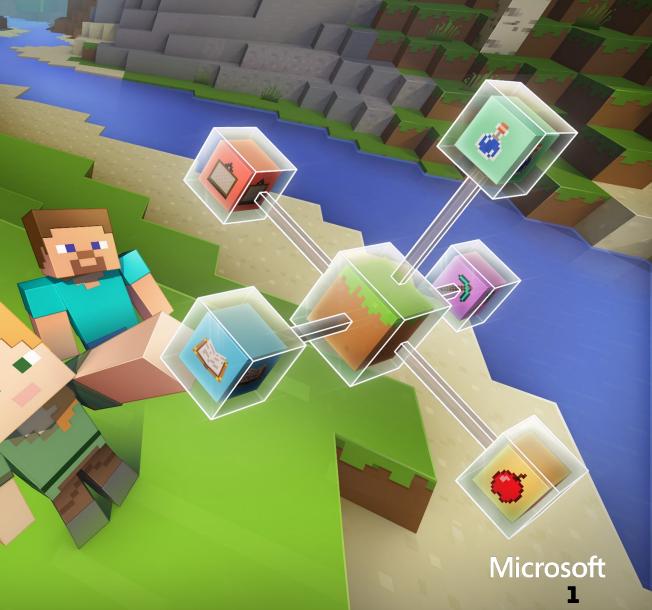

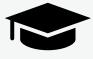

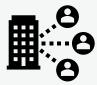

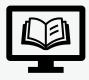

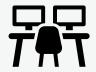

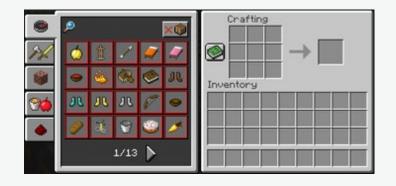

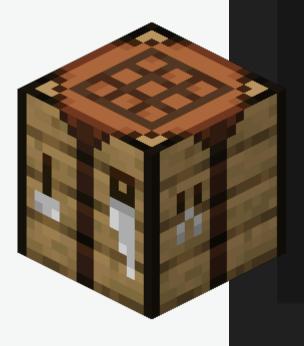

Educator Crafting Table

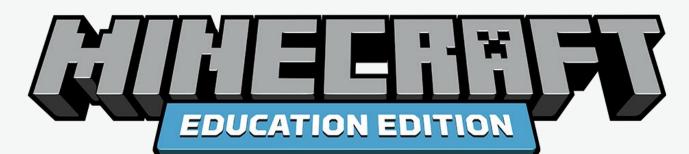

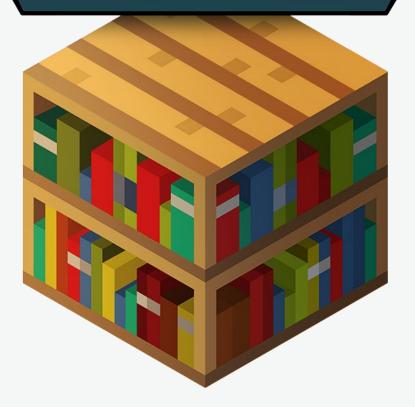

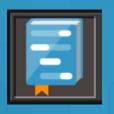

# Contents

00 Setting Up the Coding Window

01 Introducing Python Coding in the Notebook Editor

02 Get Coding with Tutorials

03 Python Variables in Notebooks

04 Syntax of Coordinates with World Set Command in Notebooks

05 Python Event Handlers in Notebooks

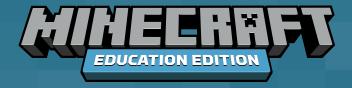

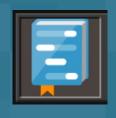

OO Let's Get Set UP

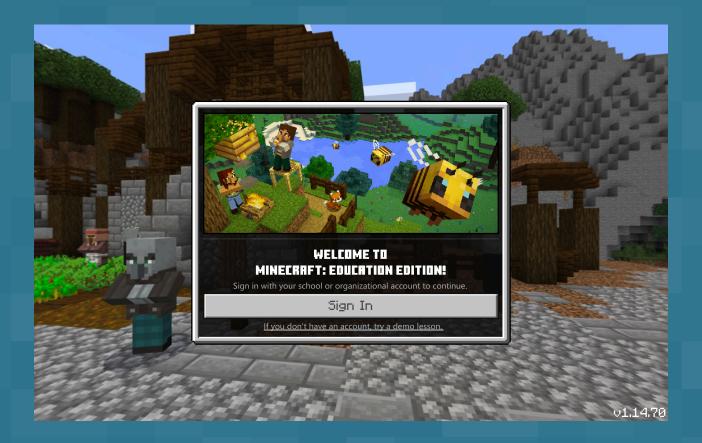

# Sign in with your education account and password

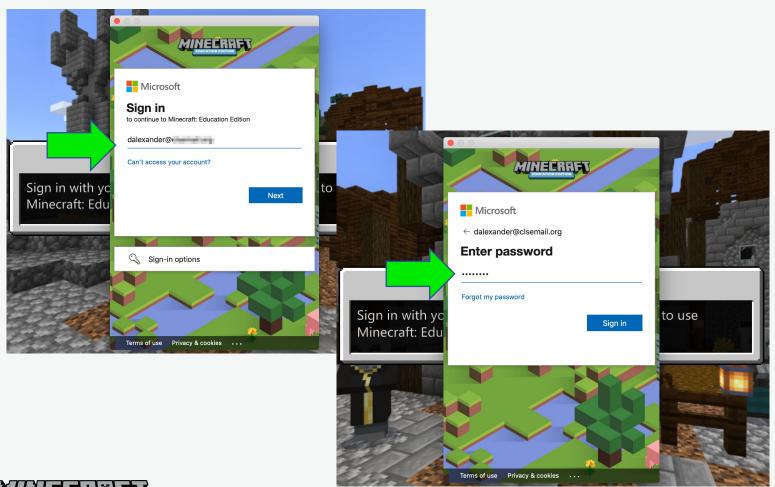

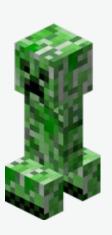

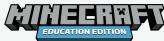

### **Create New World**

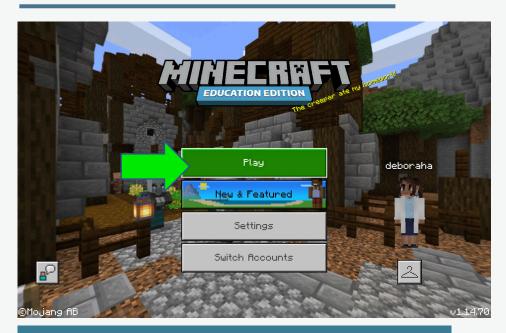

There are lots of options, but for now, create new.

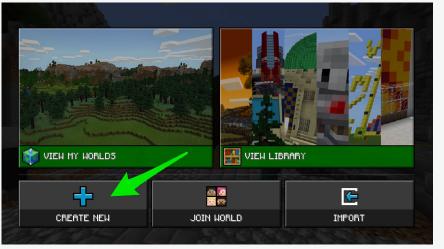

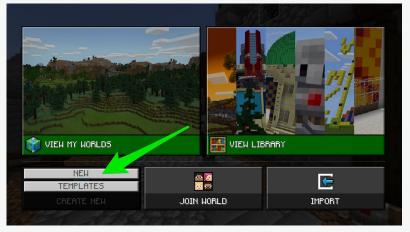

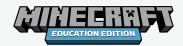

## Give your world a good name!

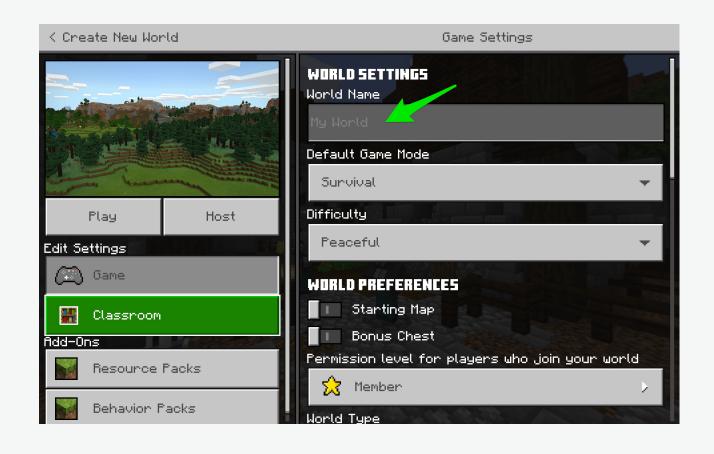

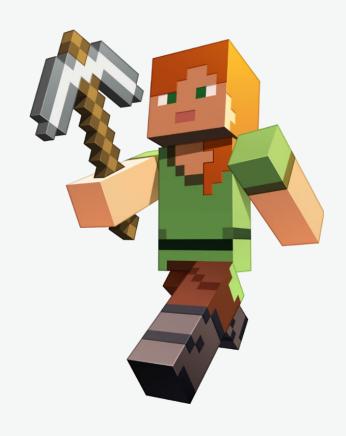

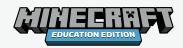

## Use the settings best for your lesson

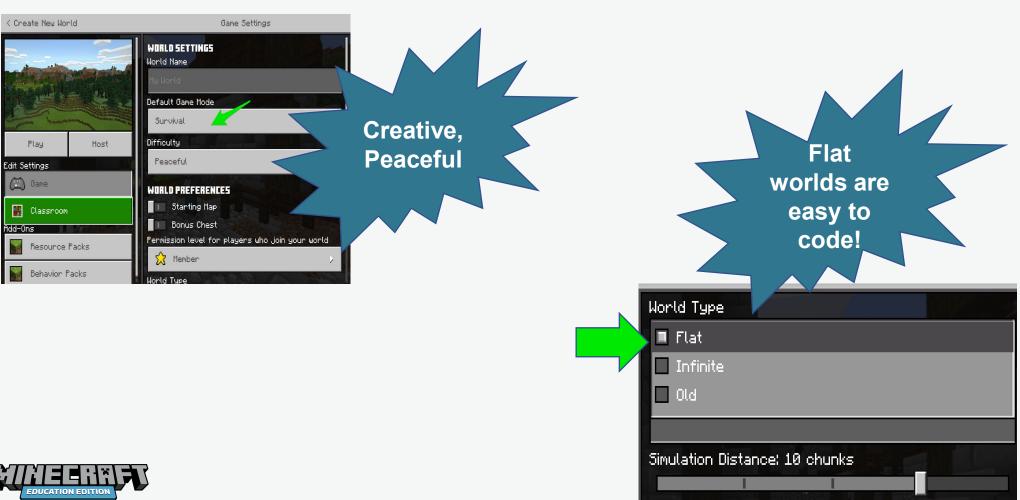

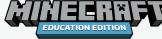

## Use the settings best for your lesson

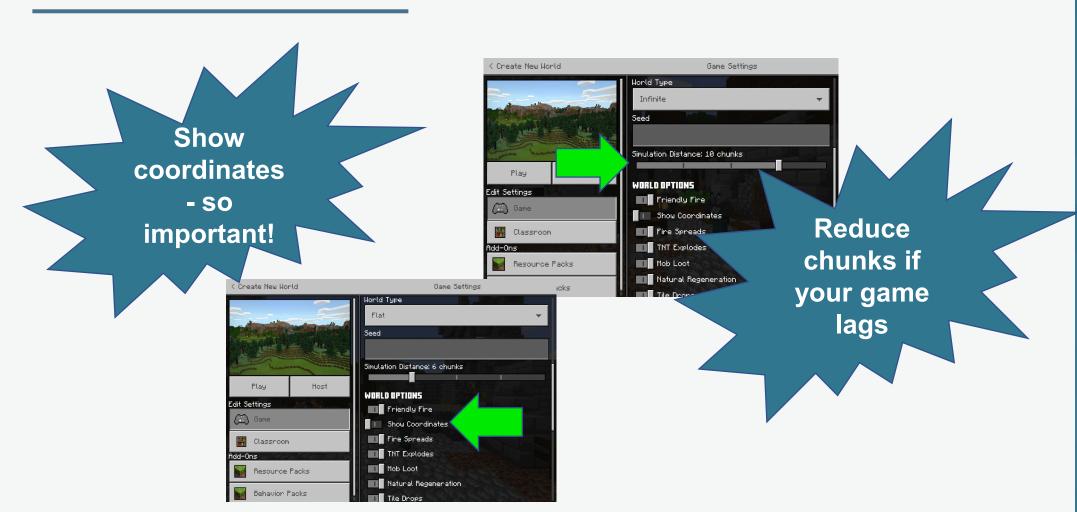

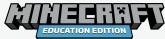

## **New Classroom Settings**

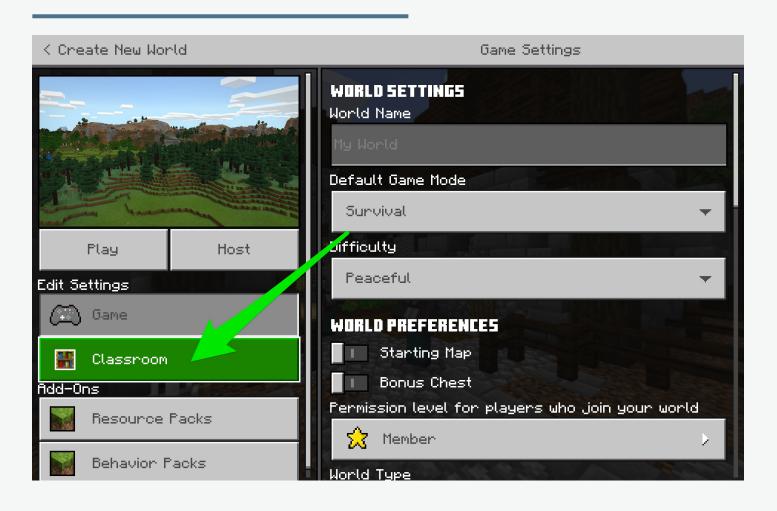

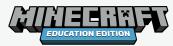

## **New Classroom Settings**

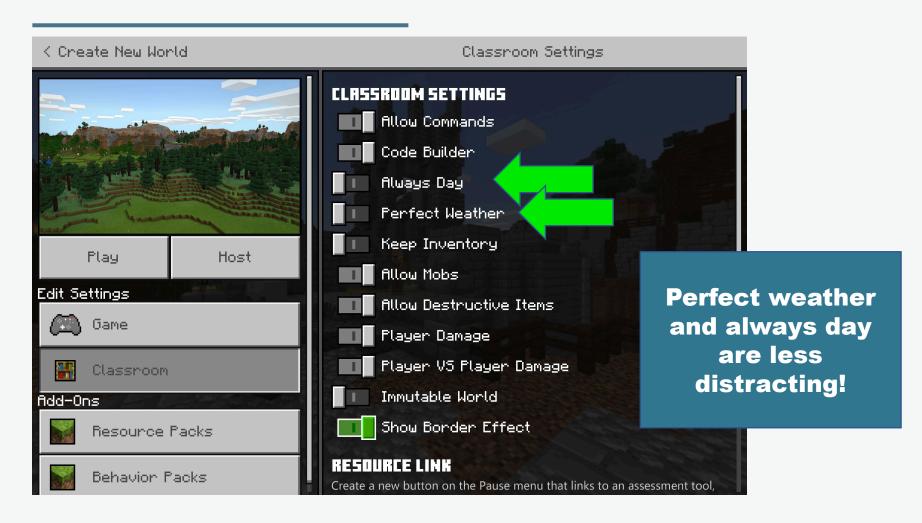

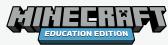

## **New Classroom Settings**

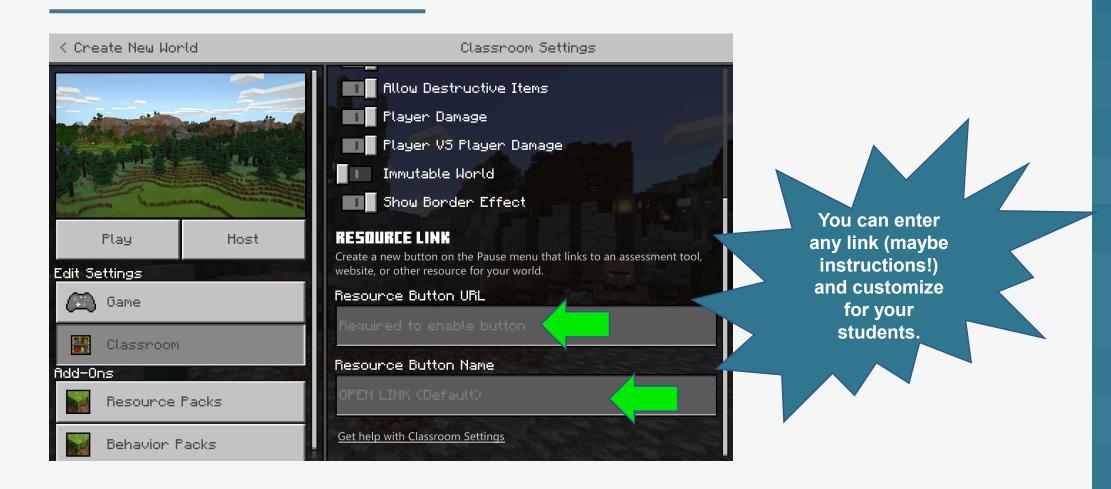

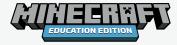

## The Keyboard in Minecraft: Education Edition

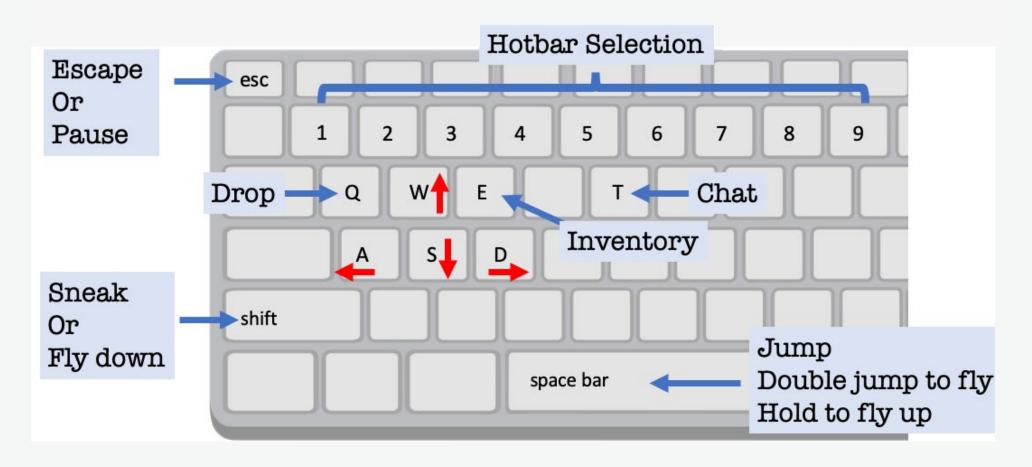

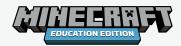

## Try it out!

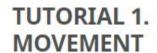

Language: English

Downloadable Materials

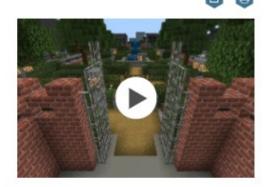

Submitted by: Minecraft Education Updated: July 1, 2020

#### **TUTORIAL 1. MOVEMENT**

#### This Tutorial Will Teach You How To Navigate.

This tutorial will teach you how to navigate in Minecraft. Using WASD keys and a mouse will help you move in Minecraft. You will learn: - To walk - To jump - To turn around - To sprint

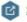

Share or assign

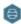

Print

#### Media References

Movement Tutorial To run, launch the world, From within Minecraft choose

· Play/Create New/Templates.

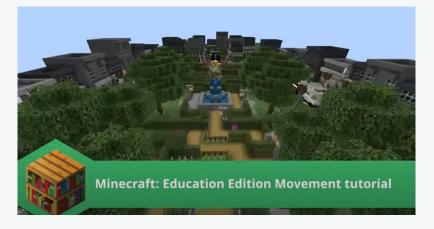

#### **Tutorial 1. Movement | Minecraft Education Edition**

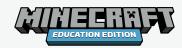

# Suggested "go-to" settings for your first game

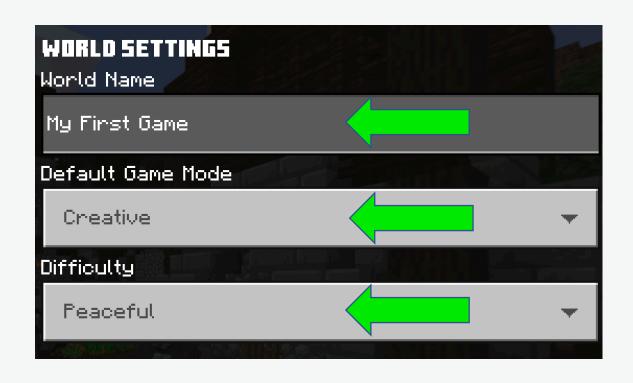

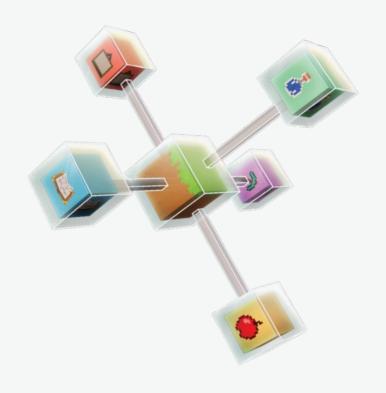

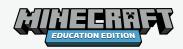

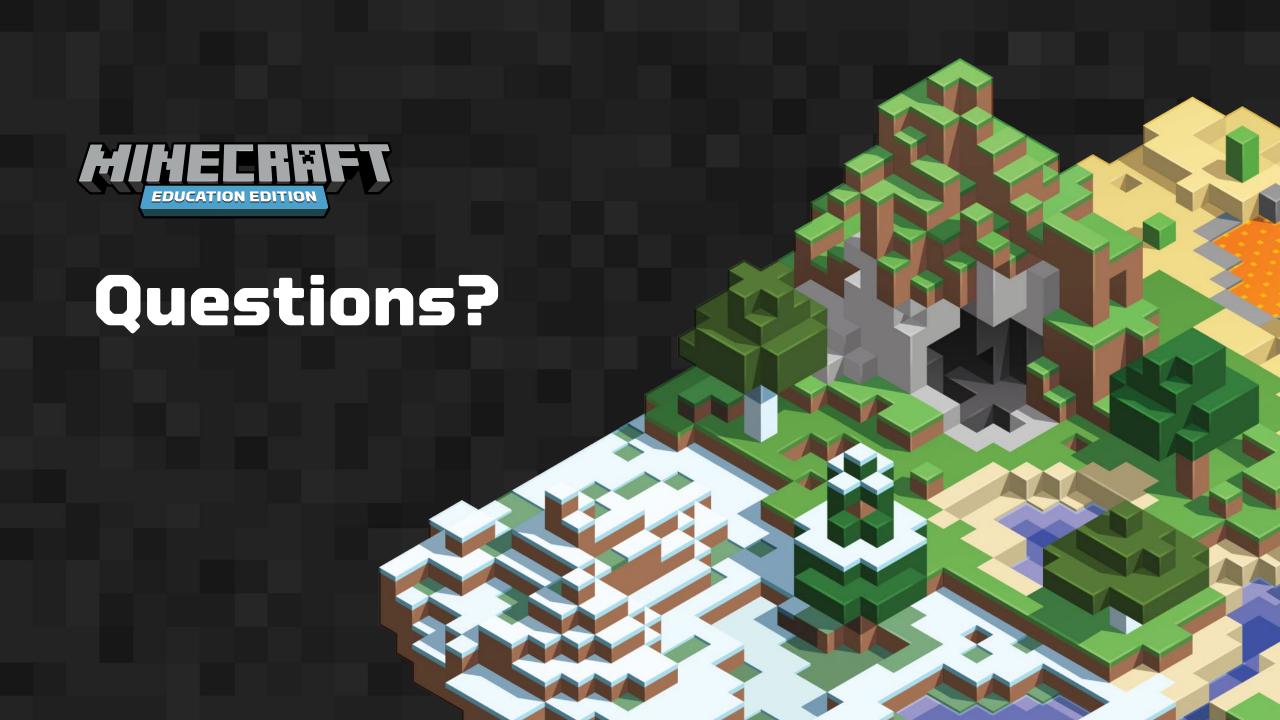

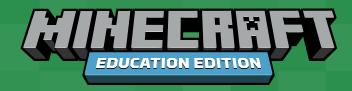

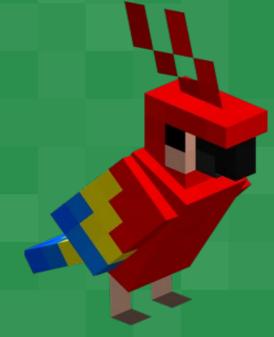

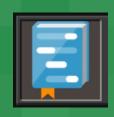

01

First Lesson to Introduce Python Coding in the Notebook Editor in Minecraft: Education Edition

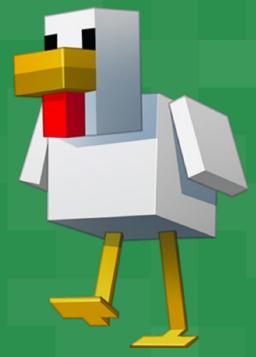

# First Steps into Python Coding with Minecraft in Notebooks

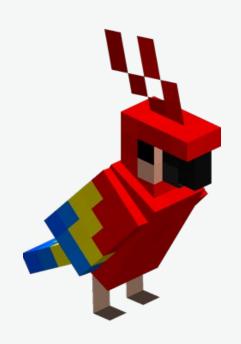

Yes, you CAN code in Python, and yes, your students will love to code in Minecraft: Education edition!

Here is a *first step* into actual Python code that your students can create and execute right in their own Minecraft world.

This is an introductory lesson.

• You do not have to do all of these commands, or you can start with these and do more.

Be flexible! Be brave! Get started and get coding!

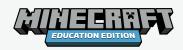

## **Building on success**

#### The best way to code is from success to success.

- Start with one line of code that you know works. Run it. Be successful.
- Then edit it and see if you can make an edited line of code that works. Once you make sure that first line of code is working, add a second line. In other words, build on success.
- Fixing errors is part of coding. Fixing errors after adding three lines of code is ten times harder than fixing errors after adding one line of code.
- So keep changes small and you can get things fixed pretty quickly.
- Try not to worry about errors. Roll with the punches.

Computing is learning. It just takes time to get over the bumps.

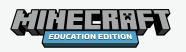

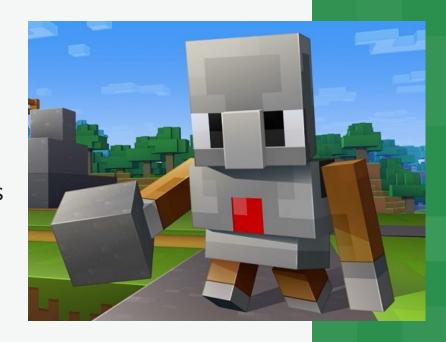

#### **Growth Mindset!**

Computers are picky, picky picky. You cannot ignore a comma, period or lower case letter. For example, if you have one little space at the beginning of a line, or you use a "special" character, computers can get upset. They need all the details to be exact.

So look at every single thing you typed if you find you made an error.

Don't worry; every coder makes mistakes and learns from them!

#### Have fun!

You are in the driver's seat on an amazing adventure. You are creating things where usually you are just going along for the ride. Instead of looking at other people's art, you are the artist. Enjoy the process. Realize that you learn as much from the mistakes as you do from the successes.

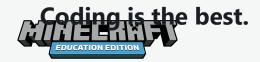

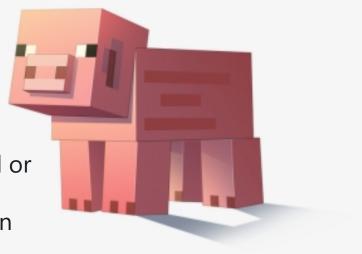

## **Code Follows**

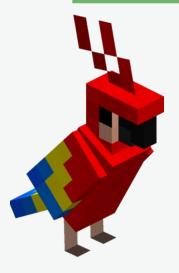

Teachers, students should begin their code in a flat world.

- Students should not begin by typing all of this code.
- Begin with a single command, and test.
- Edit the command and test.
- Make another version of the command, and guess what?
- Test.
- Add new commands after they have succeeded.

For example, after saying Hello World, they should change the command to their own message, and add an additional message of their own. Other edits could include summoning other animals, for example, a parrot. Try making small edits to the teleport command.

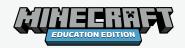

```
# First Lesson Commands: Comment, Say, Teleport, Summon
# This is a comment; comments begin with a hashmark
# Comments are very important and should be in every program
# Comments do not execute - they are notes for programmers.
# All first programming endeavors should begin with Hello World!
say("Hello World")
# Summon is like spawn. Names must be exactly correct.
summon("mooshroom")
# This is a teleport command. You can edit the 3 numbers.
#!!! This is meant for a FLAT WORLD!!!
player.teleport("10 5 10")
# What do these three commands do?
# Let's make sure the animal survives!
say("Looking up!")
player.teleport(from_me(0,25,0))
summon("chicken")
# Ready for more? Here is more complex coordinate use!
world.fill("2 ~ 2", "5 3 5", "stone")
```

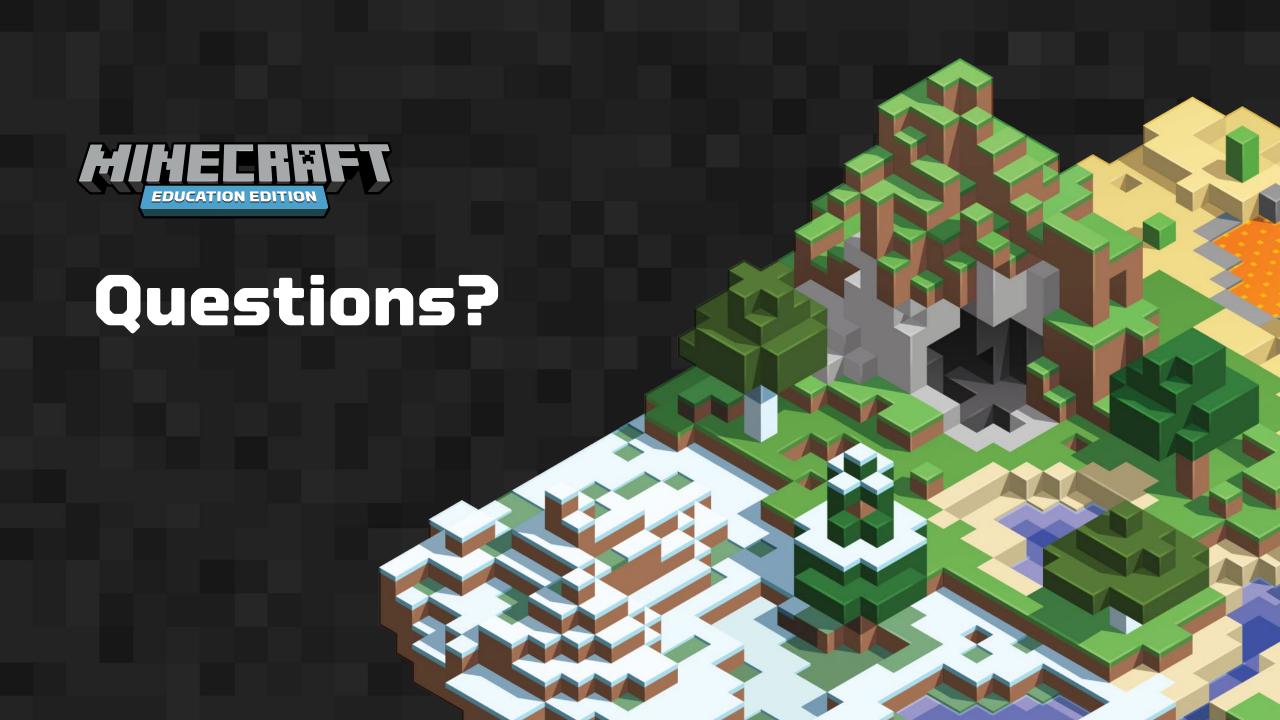

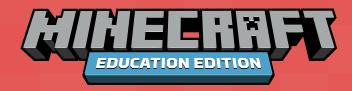

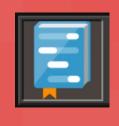

Get Coding with Tutorials

#### Show\_title(title, subtitle, action bar)

- One of the simplest tutorials in the Python notebook editor is Billboards.
- It uses the command show\_title.

This simple command has very exciting results.

Recall previous experience using the command say: say("Hello World!")

The say command required a command name: **say**, parens () and a string in quotation marks: "Hello World!"

In the show\_title command, we enter our own information in the quotation marks, as well.

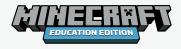

# Put your own words in this command.
show\_title("Mooshrooms are great!")

Remember that computers are picky. You cannot skip the underscore.

You cannot type:

**show title** with a space and no underscore. You cannot type **showtitle** with no space.

Students can edit the string to create different titles.

Then they can go on to adding a subtitle. The title and subtitle are two <u>parameters</u>, separated by a comma.

Interesting observations can be made about what happens if you "accidentally" forget the comma.

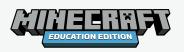

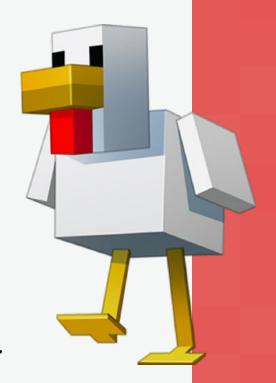

# What kind of error is produced if you miss the comm show\_title("Coding","is the best")

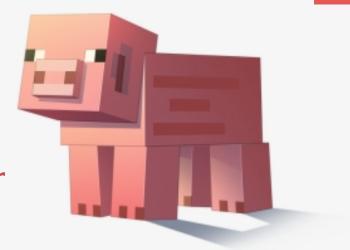

A third parameter is allowed.

As a hint, have students keep the text short.

Going to three parameters requires careful error checking.

Check quotation marks and commas.

Don't forget that last paren!

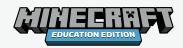

# Be careful with syntax when adding the third parameters, for the action bar show\_title("Coding!", "Lets me be in charge.", "Show me the commands!")

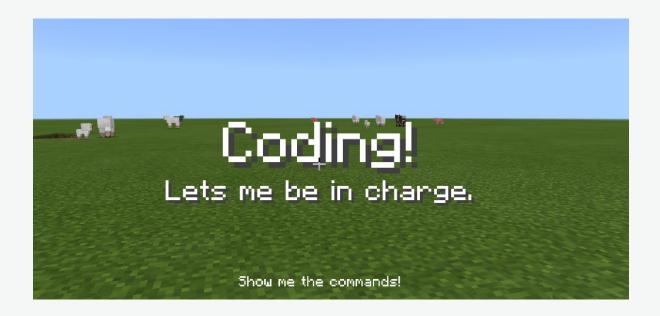

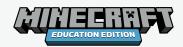

## **Extension Activity - Variables**

- As an extension, you can use this command with variables.
- If your students are comfortable with variables, or if you have already tried the introduction to variables, you can add another level to your lesson.

The extensions offered in the tutorial in-game add even more parameters. Go ahead and use the Notebooks Tutorial in the game now.

**As a hint:** It is suggested that students do not experiment with large numbers for these settings. =] Go coding!

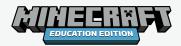

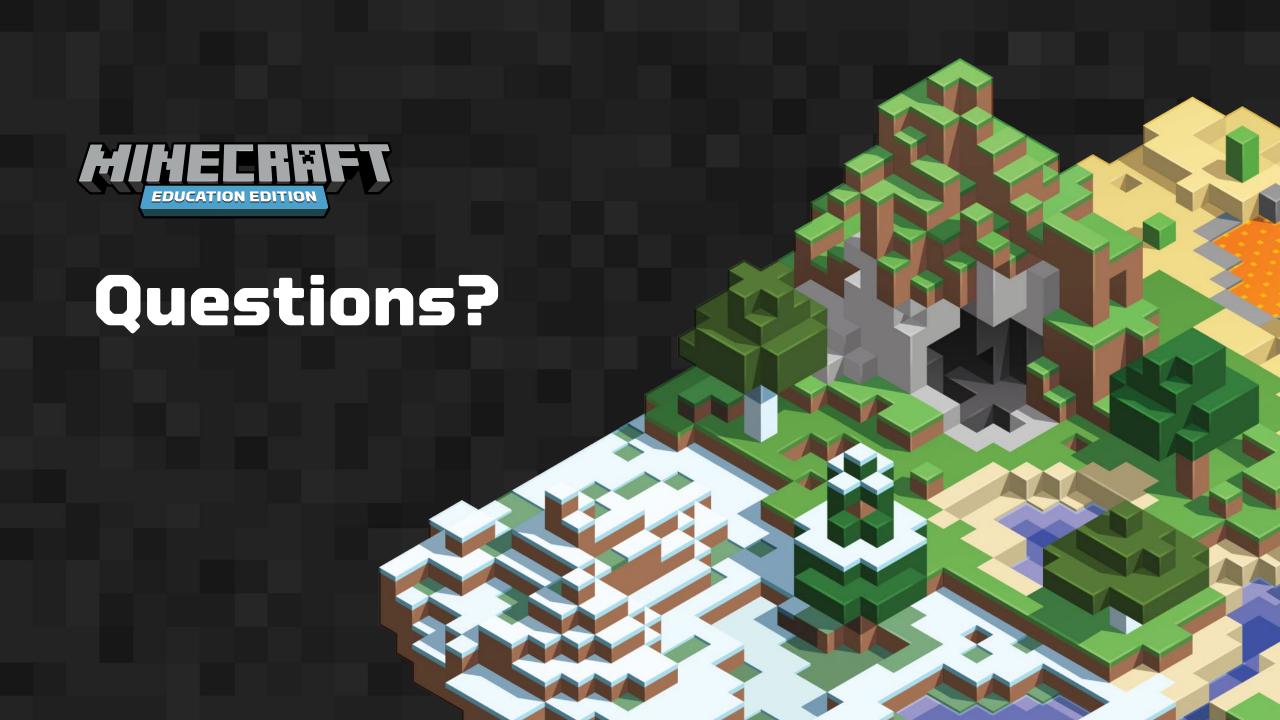

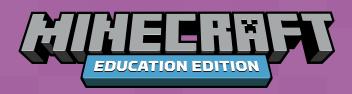

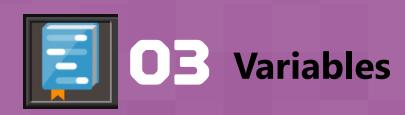

#### Variables

One of the most important early concepts for students to understand is the purpose and use of variables in coding.

Many students already understand the environment of Minecraft.

They understand that there are conditions in Minecraft that change, such as the weather.

Making the connection to variable use is easier because students can observe for themselves what the changing value of the variable "means" in the game.

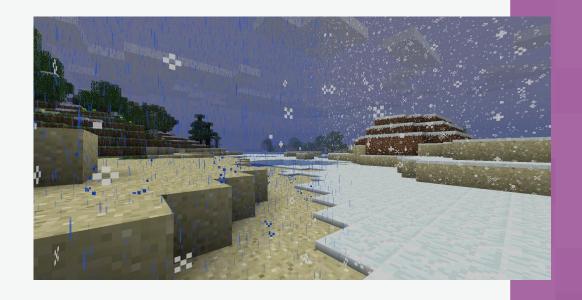

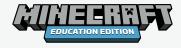

### Variables

#### world.weather

- In the new Notebook interface, world.weather is the name of the location which stores the current weather in their Minecraft Education game.
- In the coding window, the current state of the weather can be accessed as well as changed.
- Try this out as an exciting introduction to dealing with variables in Minecraft Python coding in Notebook.

# save the current weather climate = world.weather # echo data say(climate) # change the weather world.weather= "thunder"

#### To extend this activity

Search out other values to use besides thunder. How can students research this information and test their guesses in the game? (Hint: the terms in the chat commands are frequently similar or even identical!)

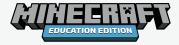

### Variables

### Creating variables with strings for say commands

#### Can students improve on the greeting?

```
1  # Say Hello!
2  greeting = "Hello World!"
3  say(greeting)
4  # Introduce yourself!
5  myname = "Anonymous"
6  say(myname)
7  # try both
8  say(greeting, myname)
```

Student names are not "Anonymous' – of course!

Have them edit the code to add their own names.

One trick programmers learn about strings is that adding a space at the end of a string can make the output look better when strings are concatenated (added together.)

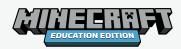

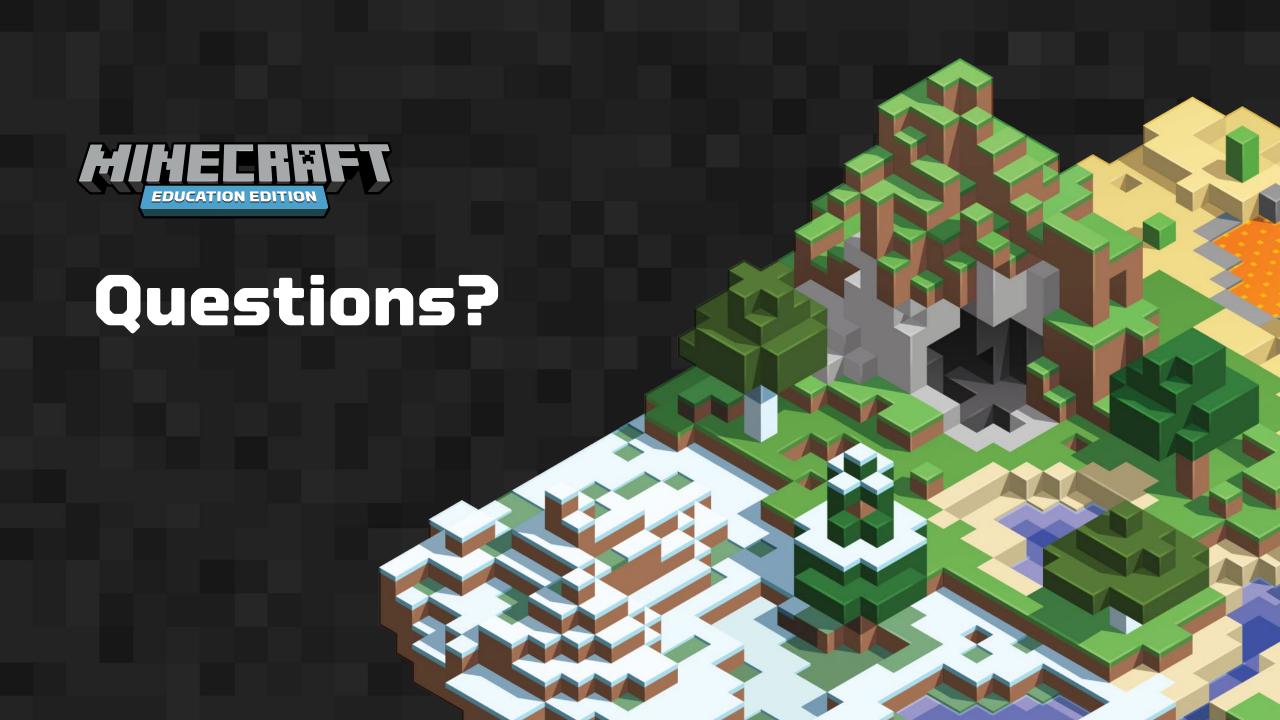

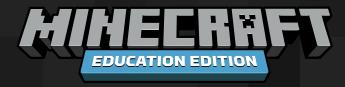

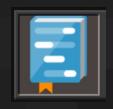

Coordinates, Syntax and Parameters

## Coordinates, Syntax and Parameters

Coordinates are a very important kind of information in a world made of blocks! Coordinates give the exact location of blocks — and of your player and important locations — in the Minecraft world.

We will look at ways to correctly use coordinates in the Python Notebook editor, utilizing the world.set and world.fill commands.

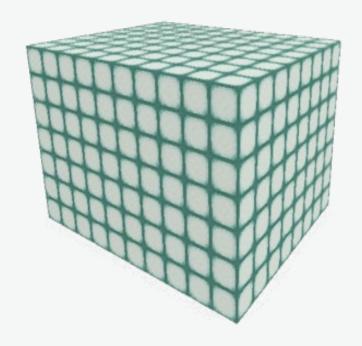

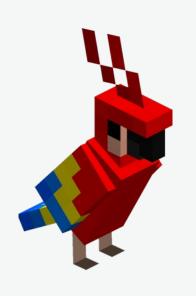

### **What is Syntax?**

Languages use syntax, a system of order that indicates meaning.

Syntax has to do with using symbols and words in the correct order to express meaning.

Sometimes we can understand things even though they are not in the expected order.

It can be confusing, though. This is why we tell jokes about things like commas. "Let's eat, Grandma" is very different from "Let's eat Grandma."

- Usually, the order of the words and symbols is very important to the meaning of commands.
- Python Notebooks has more than one way in which coordinates can be written.
- This can be powerful and helpful. Some commands allow you to be flexible and pick the coordinate syntax you prefer. Other commands are more picky.

#### **Parameters**

The command **world.set** requires two parameters. Parameters give commands the information they need to do their job. **world.set** needs location and a block to place in that location.

We think of the command like this:

world.set(<location>,<block>)

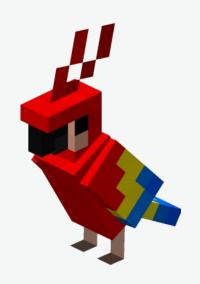

```
1  # Coords in world.set
2  say("Hello World")
3  # World Set Coords are strictly int with parens and commas - no tilde
4  world.set((42,4,15),"cake")
5  # ... or tilde with quotes and no commas
6  world.set("~ ~ ~","cake")
7  #hybrids in quotes
8  world.set("42 ~1 15", "cake")
9  # from_me works
10  world.set(from_me(1,3,1),"cake")
11
```

#### **Parameters**

- Note that the <block> parameter is asking for a Minecraft block like cake, and the syntax is to use the correctly spelled name (capitals matter!) and to enter the word in quotation marks.
- So a <block> might be "cake" or "dirt" or "diamond\_block"
- Since you know that syntax is important, you know that you will need quotation marks around the word cake and that you cannot capitalize the word or you will get a syntax error.

```
1  # Coords in world.set
2  say("Hello World")
3  # World Set Coords are strictly int with parens and commas - no tilde
4  world.set((42,4,15),"cake")
5  # ... or tilde with quotes and no commas
6  world.set("~ ~ ~","cake")
7  #hybrids in quotes
8  world.set("42 ~1 15", "cake")
9  # from_me works
10  world.set(from_me(1,3,1),"cake")
11
```

The command **world.fill** uses the coordinates of two opposite corners of a box shape to define an area to fill with a block.

We think of the command like this:

world.fill(<location> , <location>, <block>)

(To help students visualize this, grab a tissue box or cereal box and show the opposite corners.)

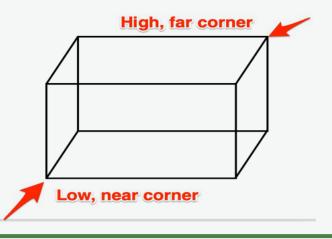

### Blocks you may use in the set or fill commands:

```
"double_plant" "bed" "web" "red flower" "yellow flower" "sapling" "log" "leaves" "chest" "red mushroom" "dirt"
"stone brick" "cobblestone" "quartz_block"
"iron_block" "diamond_block" "emerald_block" "log" "lapis lazuli block"
```

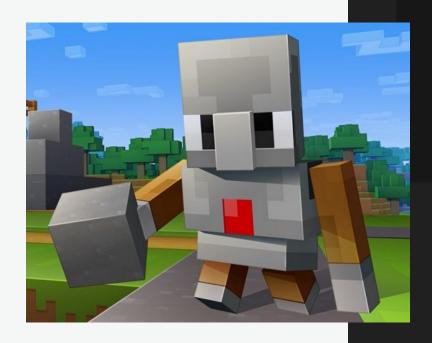

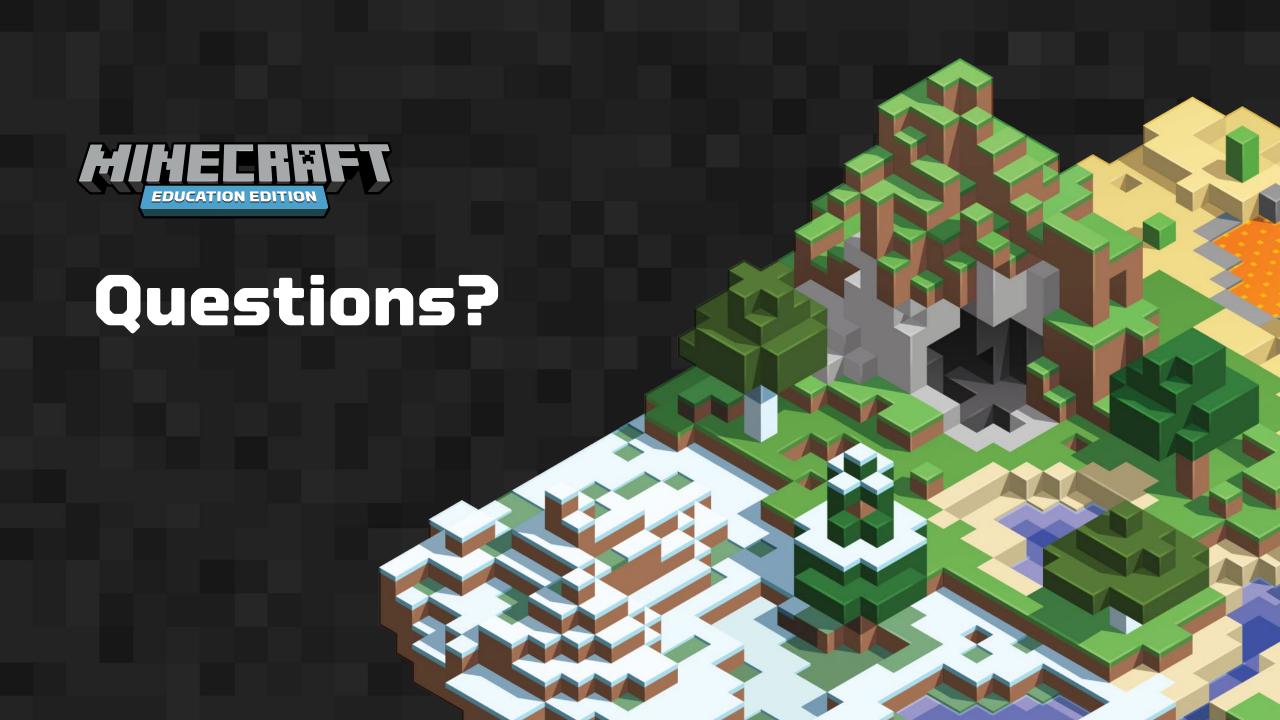

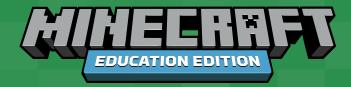

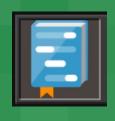

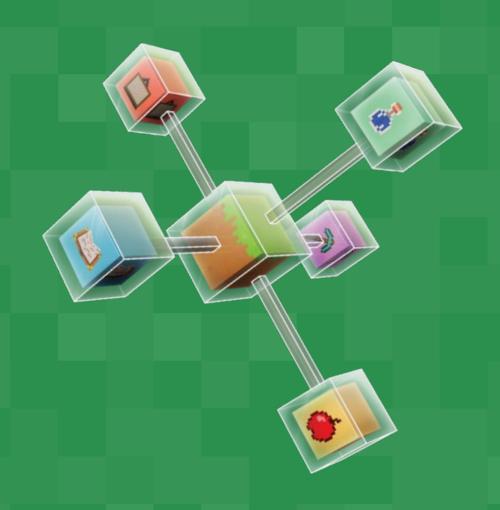

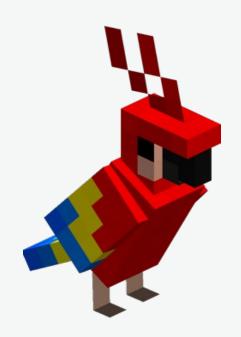

Event handlers are the big responders in coding. They are the bridge between code and the outside world.

Event handlers are code that waits for an event, such as an action by a player in a Minecraft world, and they run code in response to this event.

**Event** - an action, outside the code, that is recognized and responded to inside the code.

**Event handler** - code which "listens for" and responds to (handles) events outside of the code.

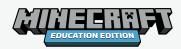

Examples of events in Minecraft include things like a player walking, a block breaking, or a certain word being said in chat. Code for events typically begins with the word "on"

on\_chat\_event(<chat
command>,<function to call>) is
a built-in event handler in the
Notebooks editor.

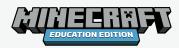

Here we have the on chat command waiting for "Hello" in chat, so it can call the function called chatter.

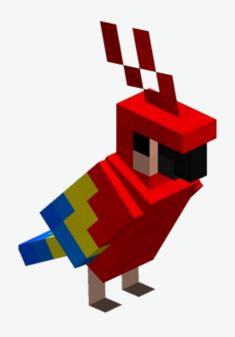

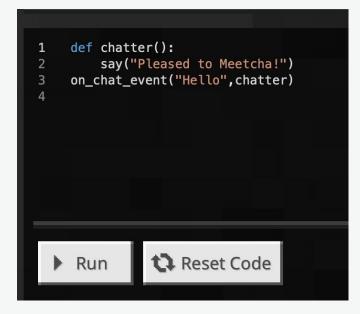

The event handler is "listening for **Hello** in chat. When it hears Hello, it will call the function named **chatter**.

The code is entered, and and run is chosen, but no visible change will occur in the game until the event handler "hears" what it is "listening" for.

```
1  def chatter():
2    say("Pleased to Meetcha!")
3  on_chat_event("Hello",chatter)
4
Run
Reset Code
```

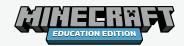

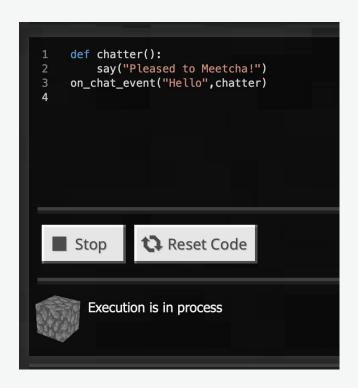

Note the "Execution in process" message at the bottom. Event handlers do not run and then stop running the way other procedures do. They are intended to continue running in the background, constantly checking to see when they should respond.

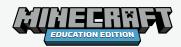

When you go back into your world, you can go to chat (type T) and enter the word Hello.

Press T or RETURN to open chat

Hello

Success!

Press T or RETURN to open chat

<deboraha > Hello

[deboraha] Pleased to Meetchal

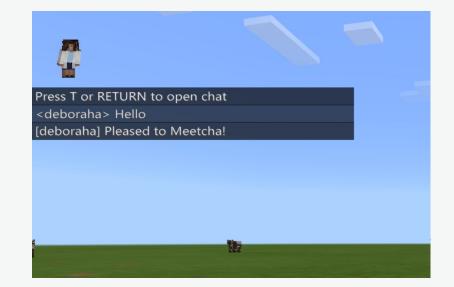

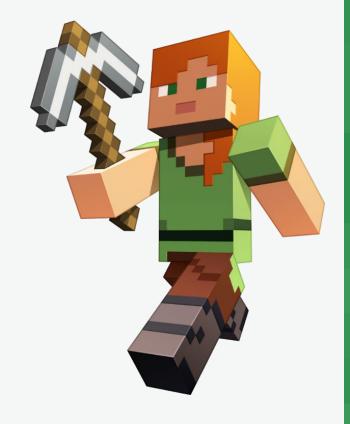

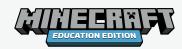

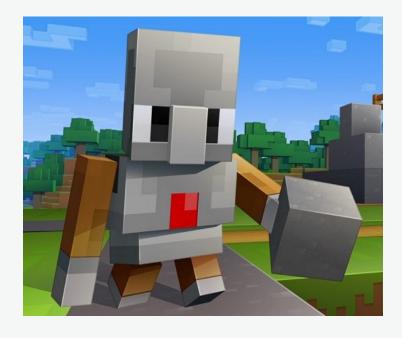

Press T or RETURN to open chat <deboraha> Hello [deboraha] Pleased to Meetcha! <deboraha> Hello [deboraha] Pleased to Meetcha!

Even though the code has "run" once, it isn't done. It is still executing, waiting to respond again. If you type Hello again, it will reply again. Friendly, right?

You will have to end the process using the stop button, or by exiting Minecraft if you want it to stop.

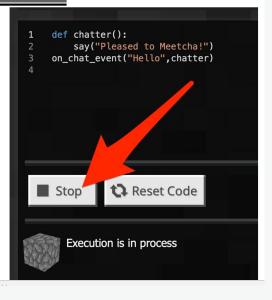

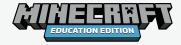

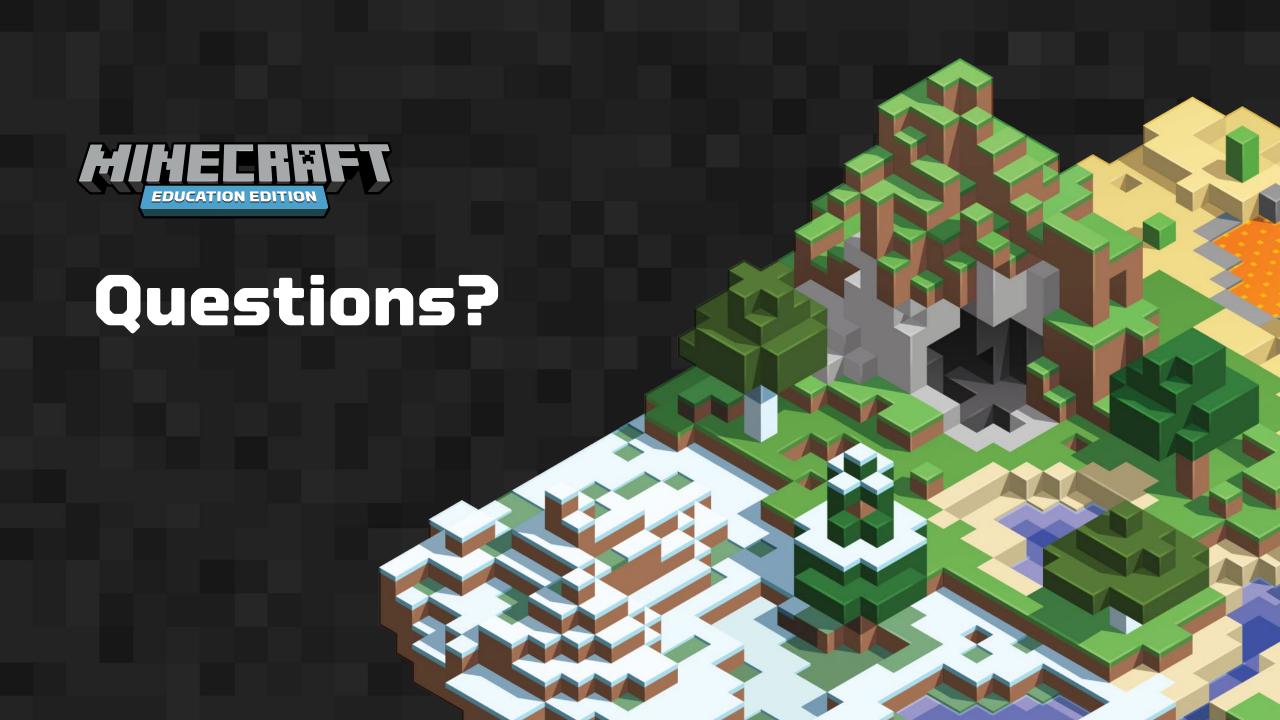

# Acknowledgements

Debbie Alexander is an educator, computer scientist and Global Minecraft Mentor and a grandma! Debbie regularly contributes to the Community Boards and to this guide by providing her insights into teaching Python with Minecraft and Azure Notebooks.

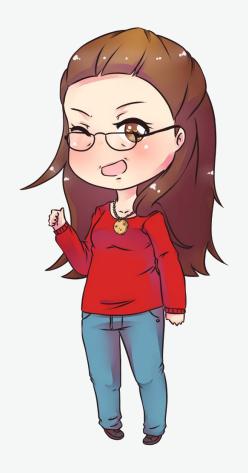

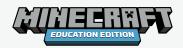

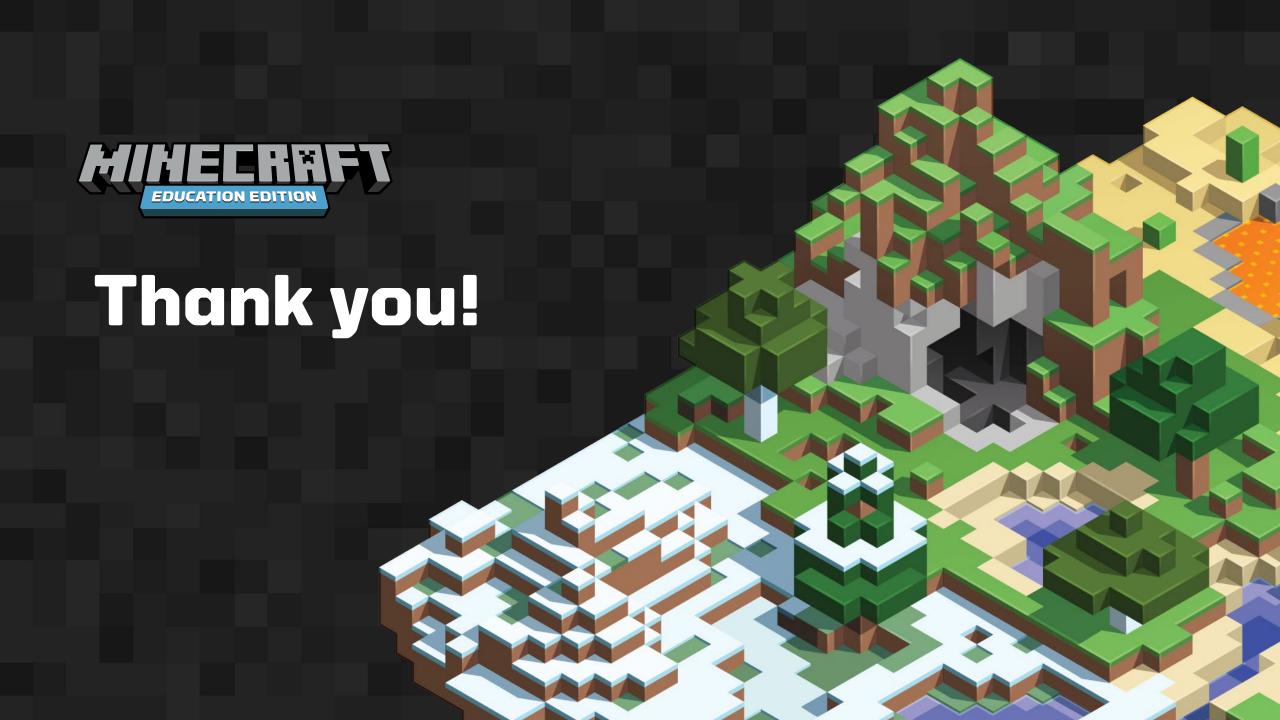